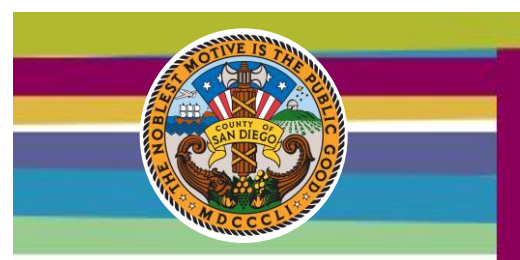

## **UnitedHealthcare – How to Find a Doctor**

Follow these step-by-step instructions to locate a doctor, hospital, or health care provider in your area. You can search by geography, specialty or name.

1. Go to:<http://csveba.welcometouhc.com/find-a-doctor>

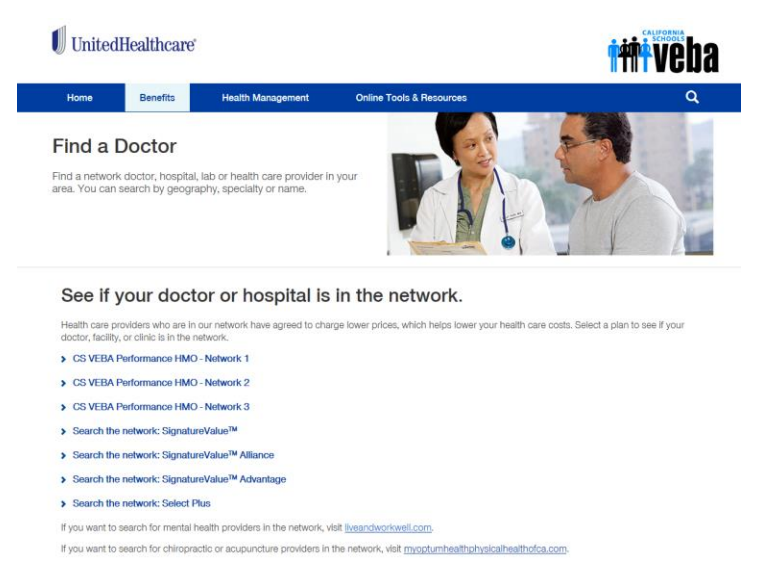

## These are our HMO networks:

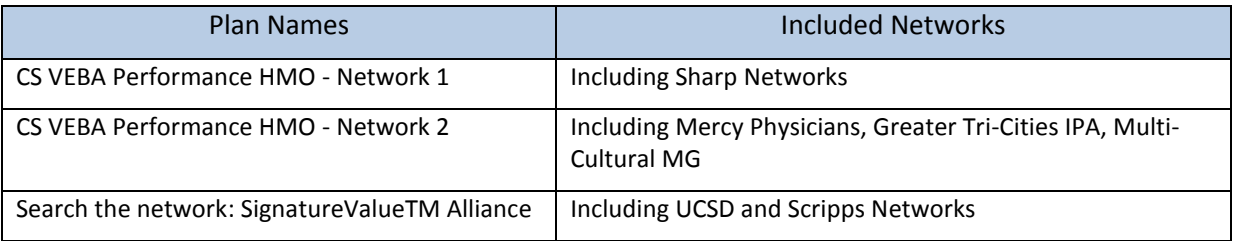

These are our PPO/HDHP plans:

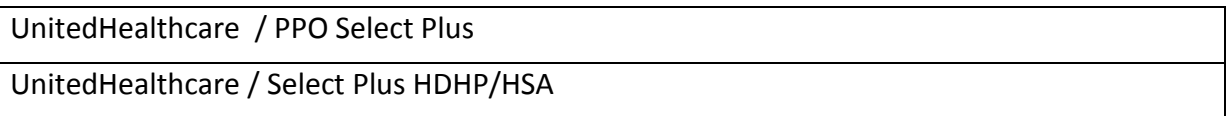

## 2. Select a network to search:

## See if your doctor or hospital is in the network.

Health care providers who are in our network have agreed to charge lower prices, which helps lower your health care costs. Select a plan to see if you doctor, facility, or clinic is in the network.

- 
- S CS VEBA Performance HMO Network 1
- S CS VEBA Performance HMO Network 2
- S CS VEBA Performance HMO Network 3
- > Search the network: SignatureValue™
- > Search the network: SignatureValue™ Alliance
- > Search the network: SignatureValue™ Advantage
- Search the network: Select Plus

 $\mathcal{L}(\mathcal{L})$  $\mathcal{A}_{\mathcal{A}}$  , and  $\mathcal{A}_{\mathcal{A}}$  , and  $\mathcal{A}_{\mathcal{A}}$  , and  $\mathcal{A}_{\mathcal{A}}$  , and  $\mathcal{A}_{\mathcal{A}}$  3. Review the information on the Primary Care Provider Information and click Continue.

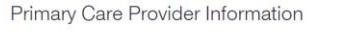

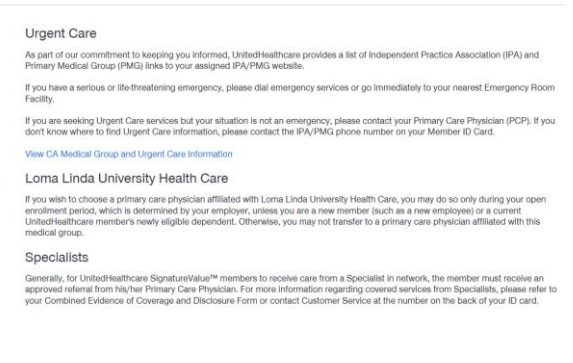

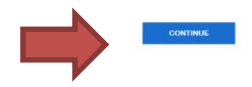

4. Update the **Zip Code** at the top of the page by clicking on it, entering a new Zip Code, and clicking **Update Location.**

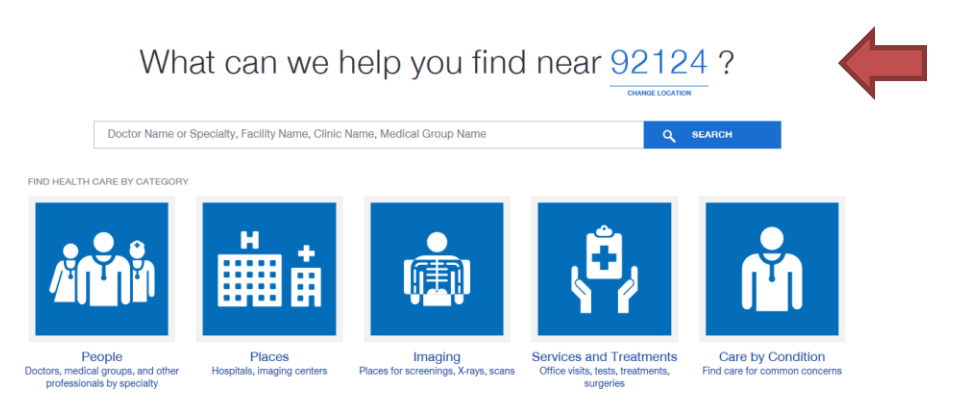

5. Enter your Doctor's Name or specialty, Facility, Clinic, or Medical Group Name and click **Search.**

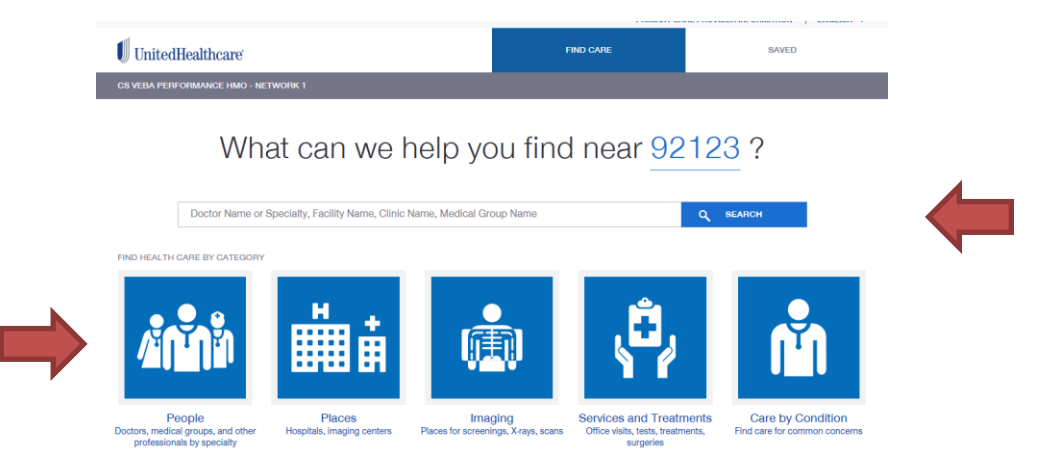

Or select one of the blue icons to begin your search.